# IPLoA-MESH-PLC -W User Guide

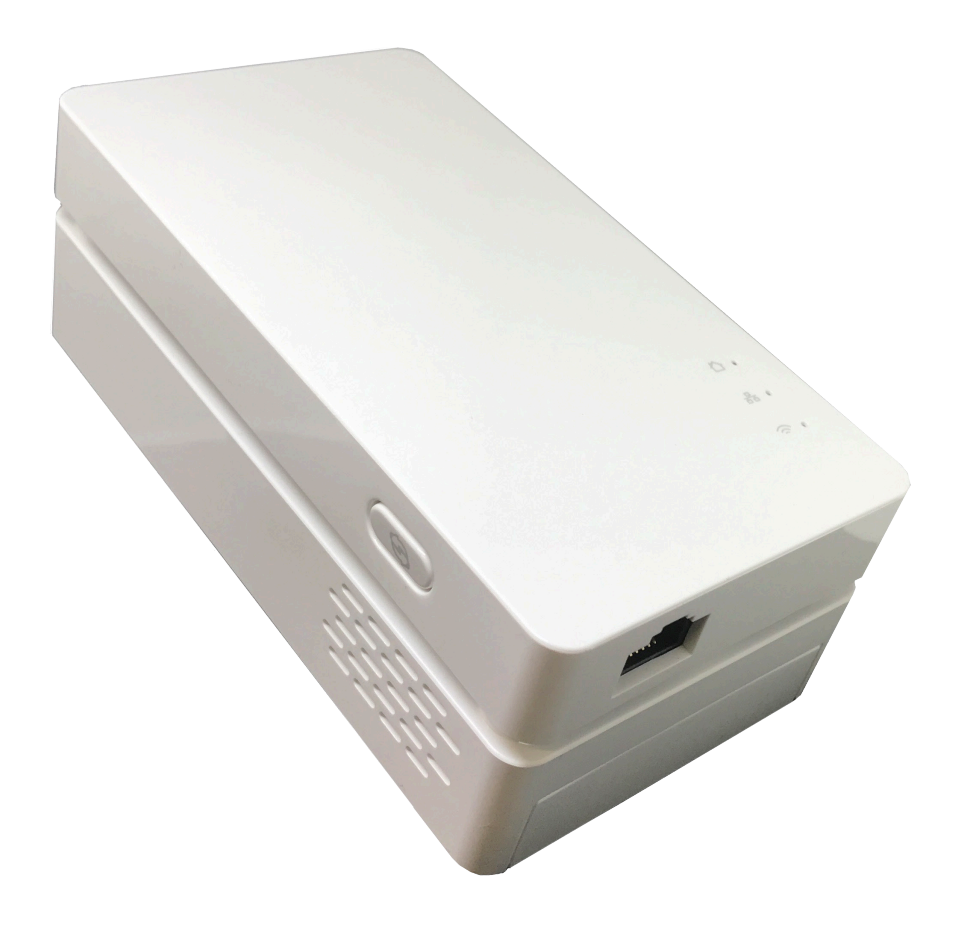

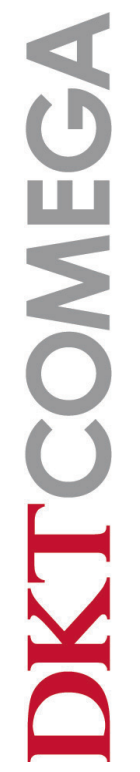

# **Table of Contents**

- **Introduction**
- **3 Hardware specification**
- **Software feature**
- **Interface**
- **Mounting**
- **Installation of the HomeMesh Network**
- **Mesh installation via Power Grid, recommended**
- **Mesh installation via Wi-Fi**
- **Troubleshooting guide**
- **Installation examples**
- **Factory reset**

# **Introduction**

IPLoA-MESH-PLC-W, it is one product of the DKT HomeMesh family. It works in bridge mode. After connection to the 3rd residential gateway, it can establish a new home Wi-Fi network. In order to do so you need to first setup the SSID and password via web browser. Additional devices can be added to the network easily, by connecting to the unit to the powerline outlet or press the pairing button. Within the home network, the user can utilize the Wi-Fi service offering high throughput, stable- and seamless roaming between rooms.

The IPLoA-MESH-PLC-W is a combined wired/wireless network expansion device. With the help of your home's existing electrical power outlets, it can extend your Wi-Fi to wherever you want in your house.

# **Hardware specification**

#### **IPLoA-MESH-PLC-W**

- 1 x Gigabit Ethernet interface
- 3 x LEDs, POWER LINE/LAN/Wi-Fi
- 1 x pairing button
- 2x2 2.4GHz 802.11b/g/n
- 2x2 5GHz 802.11a/n/ac
- Dual band internal antennas
- Powerline outlet mounting

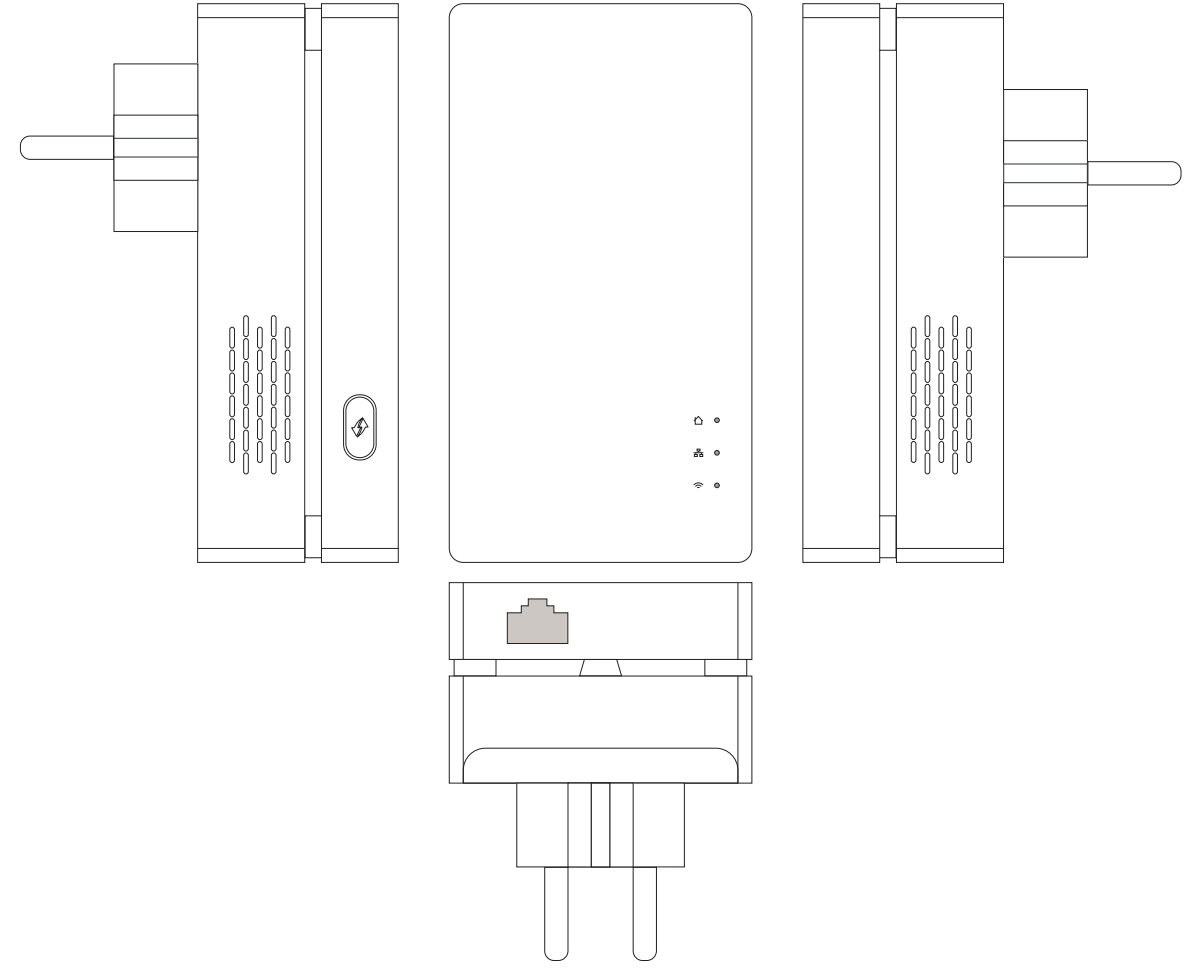

**KTCOMEGA** IPLoA-MESH-PLC-W\_User Manual\_2017-11-20\_Draft Specifications are subject to change without notice. DKT is not responsible for any typographical errors or wrong.

# **Software feature**

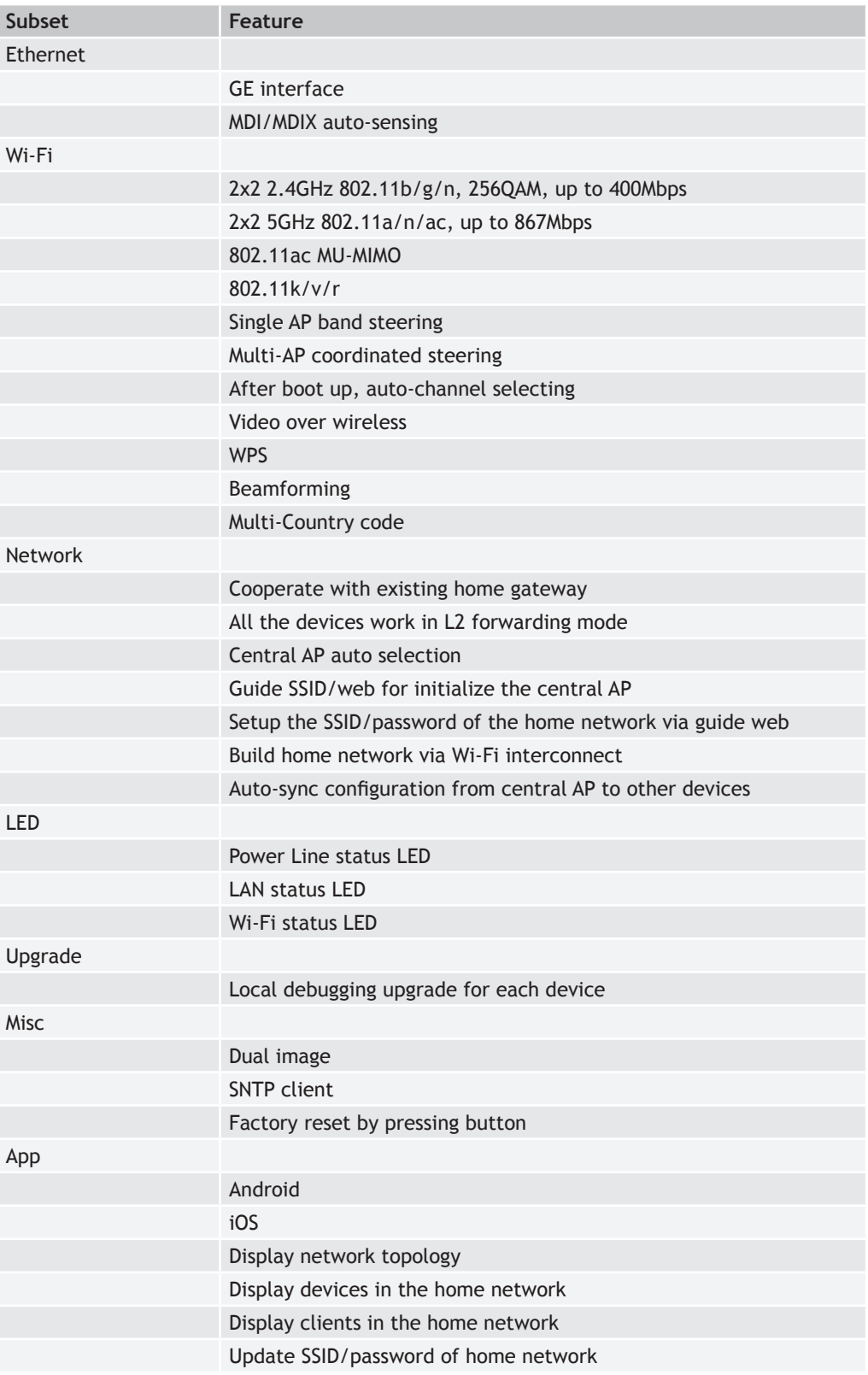

# **Interface**

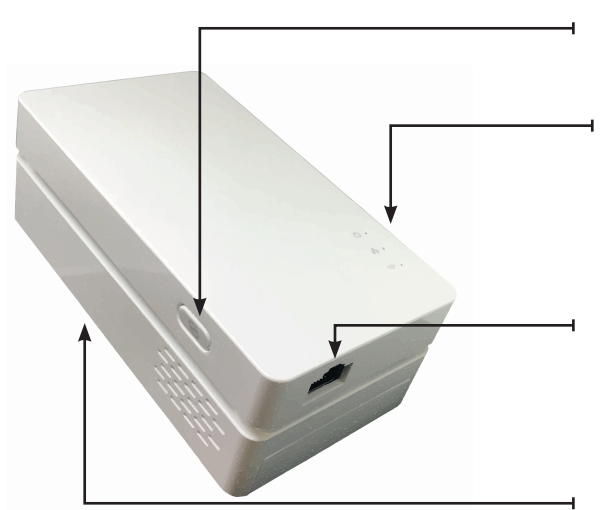

#### **Pairing button:**

• Pairing/Reset

#### **LED:**

- Power Line
- LAN
- Wi-Fi

**RJ 45 Connector x1:**

• Input/Output for Ethernet signal (LAN)

#### **Power Plugg:**

Power Plug which can connect to any (100V-240V~, 50/60Hz) power socket

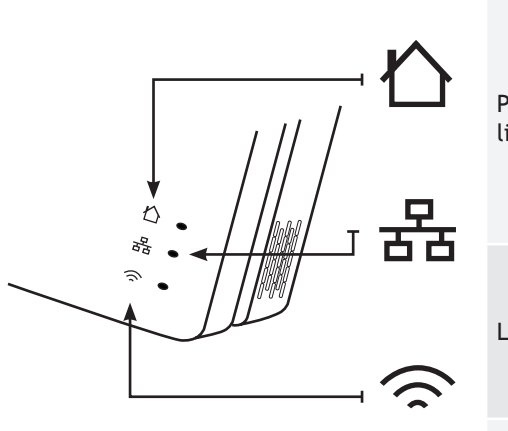

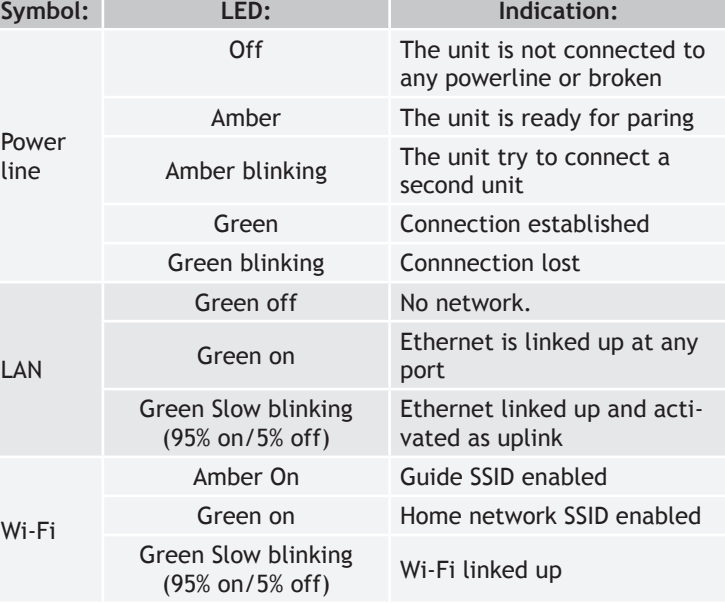

# KTCOMEGA

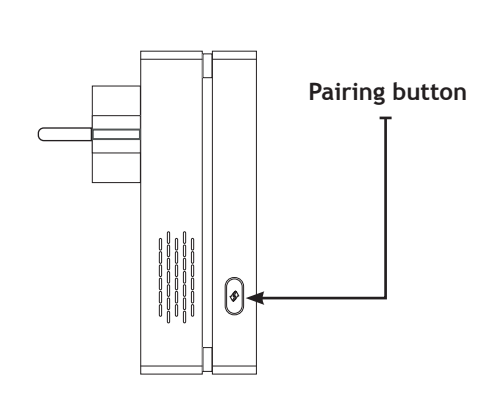

# IPLoA-MESH-PLC-W\_User Manual\_2017-11-20\_Draft **Power Connector**

#### **Pairing button**

- Pressing the button more than 1s, less than 10 seconds (Amber Power LED starts blinking (50% on/off), then release it: Starts the power line pairing procedure and opens the configuration period.
- Pressing the button more than 10 seconds, All LEDs are ON, and then release it: Performs a factory reset.

#### **Power Supply**

- Integrated power supply
- Input 100-240VAC, 0,2A max

#### Page 5

# **Mounting**

IPLoA-MESH-PLC-W supports only power outlet mounting. The connector in this guide is a EU variant

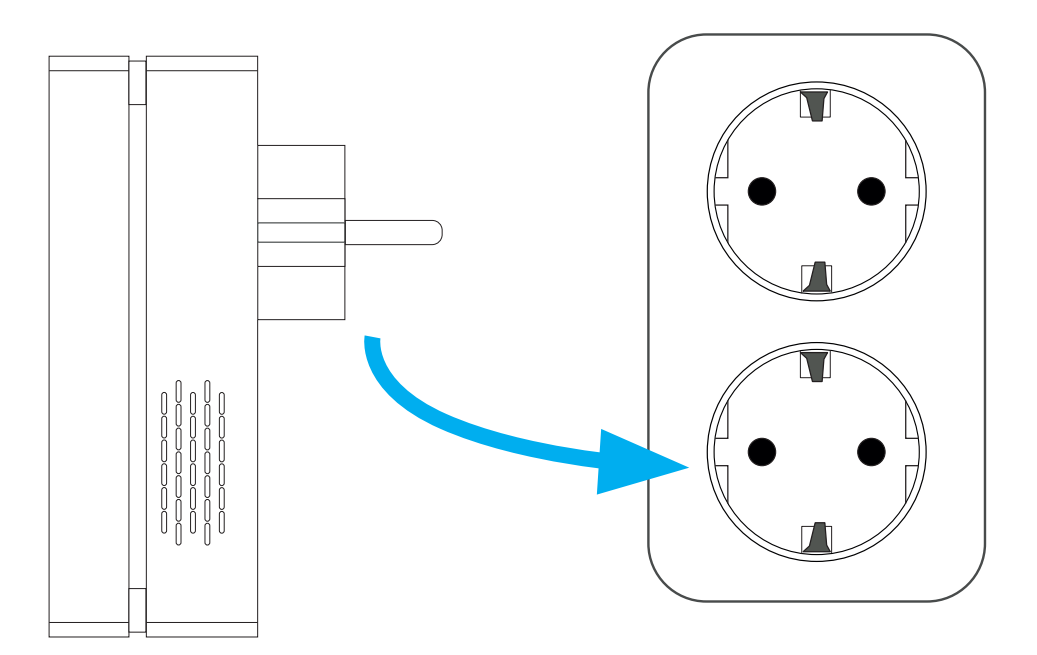

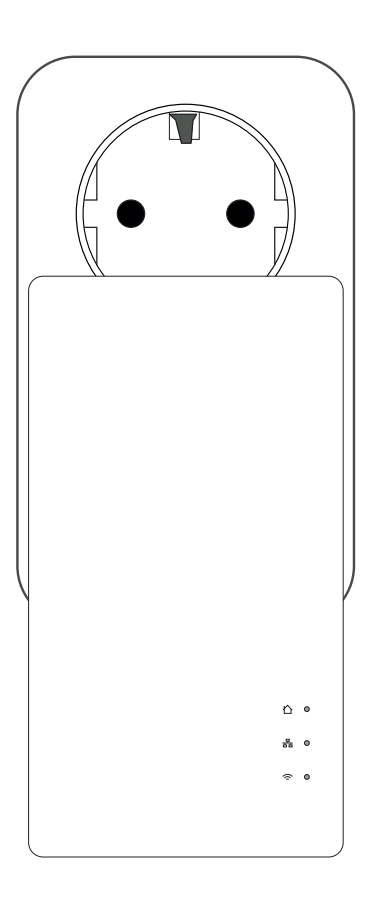

**DKTCOMEGA** 

IPLoA-MESH-PLC-W\_User Manual\_2017-11-20\_Draft Specifications are subject to change without notice. DKT is not responsible for any typographical errors or wrong.

# **Installation of the HomeMesh Network**

The current IPLoA-MESH-PLC-W can support the following topology:

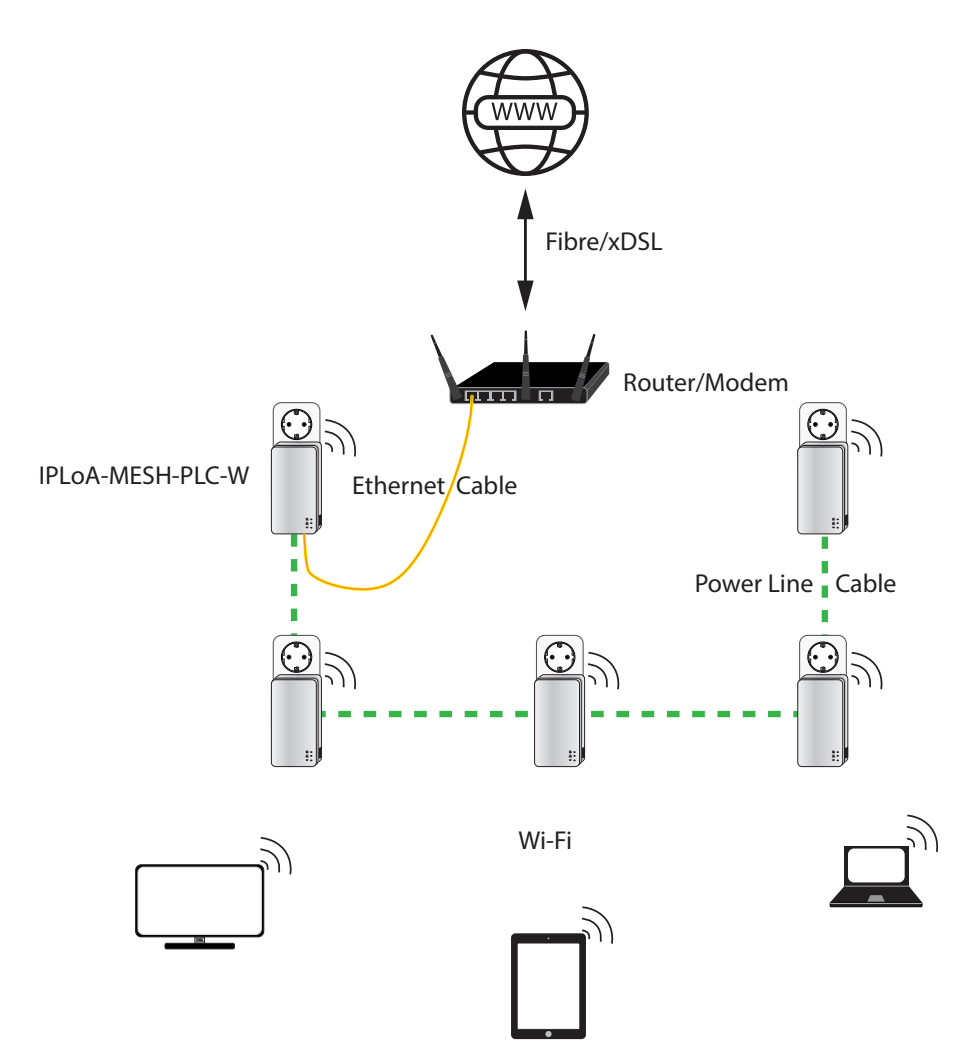

# KTCOMEGA

One IPLoA-MESH-PLC-W is connected to the 3rd party gateway via Ethernet cable and acts as the HomeMesh controller. Additional IPLoA-MESH-PCL-Ws can be connected to the central IPLoAMESH-PLC-W via Wi-Fi or via the PDS.

All of these IPLoA-MESH-PLC-W build the HomeMesh Wi-Fi network and they share the same SSID and password.

The Wi-Fi devices can join the Wi-Fi network, connect to any of the IPLoA-MESH-PLC-W and roaming seemlessly among them.

# **Mesh installation via Power Grid**

To achieve the best performance, you use a wired infrastructure as backbone such as:

- Power grid (Power Line Communication, PLC)(not applicable to IPLoA-MESH-AC-W model)
- PDS cabling (RJ-45)
- Coax/MoCA (used for Cable-TV or broadband services) (not applicable to IPLoA-MESH-AC-W model) In this guide we use Power grid (Power Line Communication, PLC) with all the IPLoA-MESH-PLC-W units.

#### **Step 1: Install the first IPLoA-MESH-PLC-W**

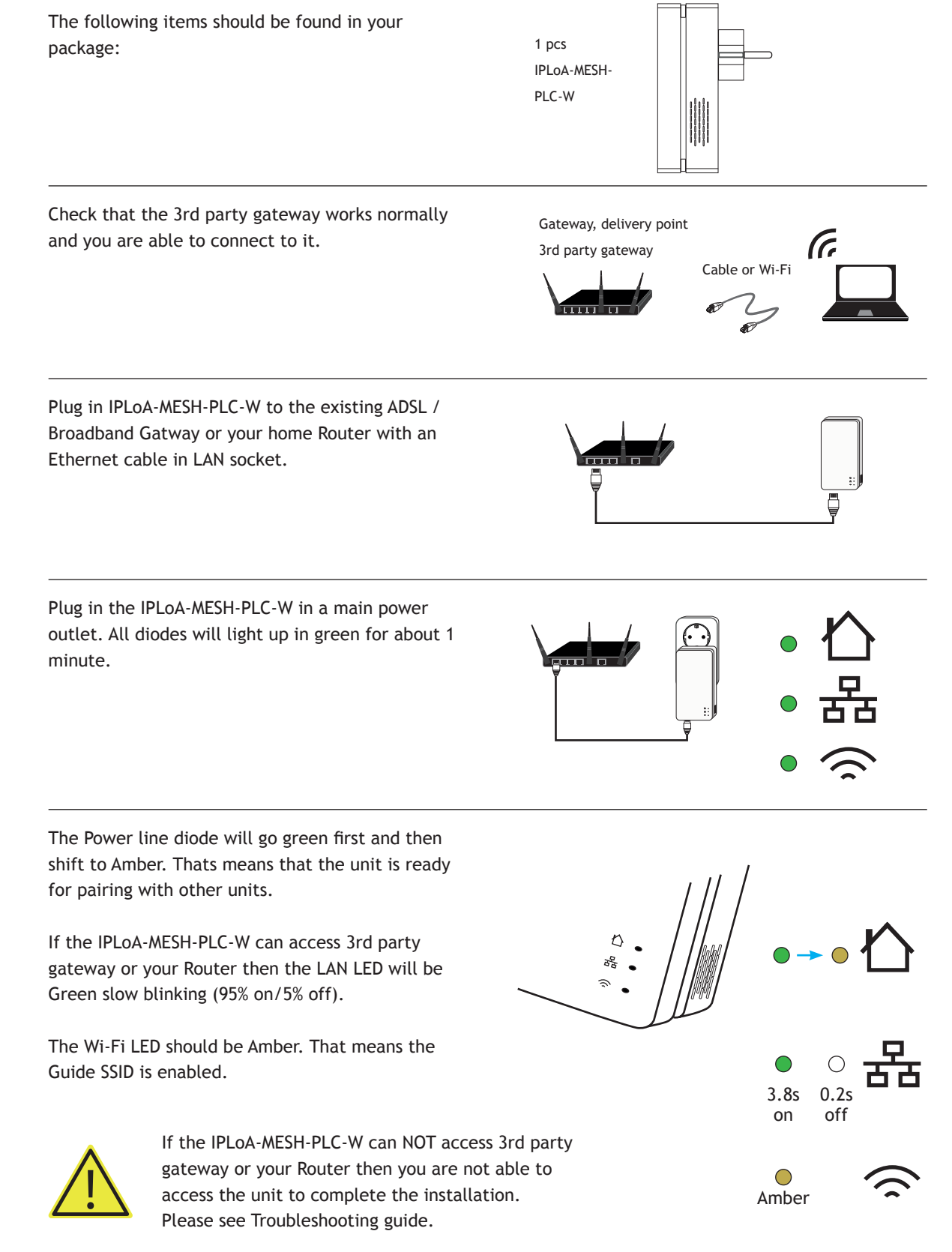

You can now scan and connect to the Guide SSID, the default Guide SSID is printed on the label of each IPLoA-MESH-PLC-W.

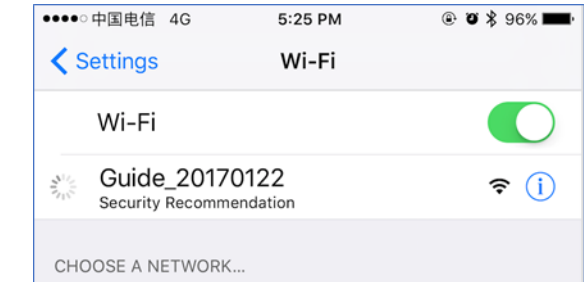

5:26 PM<br>192.168.100.1<br>Guide\_2017012

Log In

apply

**a v** \* 96%

Cancel

Upgrade

 $\bullet$ 

••••• 中国电信 40

**SSID** 

After connected to the IPLoA-MESH-PLC-W, your computer or smartphone will pop up a new browser window. It is the web guide for Wi-Fi configuration.

If there is no pop-up window then please open your web browser and try to visit any website, you will get the web guide.

Please select 'Create new home network' to setup Wi-Fi SSID and password.

If you already have a Wi-Fi router in your home installation, it is recommended that you use an alternative SSID/Password for the new home mesh network.

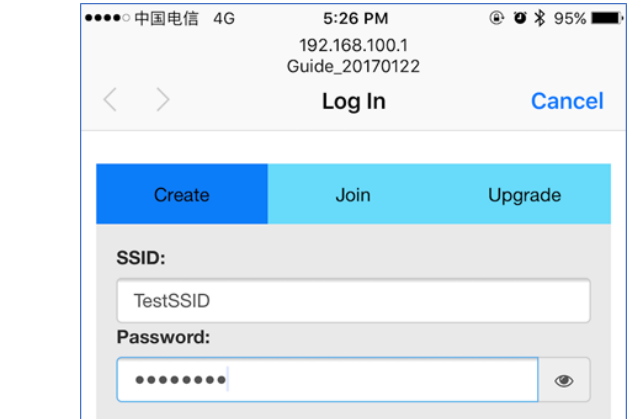

After that, please follow the instructions on the login screen.

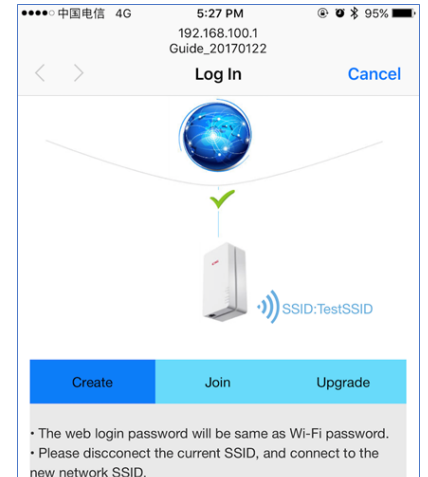

apply

. Please discconect the current SSID, and connect to the<br>new network SSID.

#### **Step 2: Add the second IPLoA-MESH-PLC-W**

Plug in the second IPLoA-MESH-PLC-W in a main power outlet. All diodes will light up in green for about 1 minute The Power line diode will go green first and then shift to Amber. Thats means that the unit is ready for pairing with other units. The LAN diode will be OFF  $\sqrt{ }$ жB, The Wi-Fi LED should be Amber. Press the pairing button more than 1 second and Second First IPLoA-MESH-PLC-W IPLoA-MESH-PLC-W less than 10 seconds. pairing button pairing button Thereafter, press the pairing button on the first IPLoA-MESH-AC-W more than 1 second. The second IPLoA-MESH-PLC-W will try to connect 1 sek  $\overline{\mathcal{A}}$  1 sek to the first IPLoA-MESH-PLC-W, and the power line LED will be Amber blinking (50% on/off). If the connection is completely set up then the Trying to connect Amber power line LED will be green slow blinking (95% on/5% off) and the Wi-Fi LED will be Green. The addition is successful. Connection established

#### **Step 3: Add more IPLoA-MESH-PLC-W units**

Please repeat Step 2 to add more IPLoA-MESH-PLC-W.

#### **Step 4: Scan and join the Wi-Fi network**

Use your laptop or smartphone to scan available Wi-Fi networks.

Select the HomeMesh Wi-Fi network and input password.

You will connect to the Wi-Fi network.

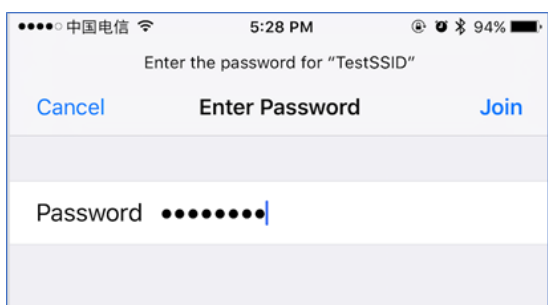

KTCOMEGA

# **Troubleshooting guide**

If you find your Wi-Fi network works abnormally. A: If you find your Wi-Fi network<br>Please do the following check.

#### **Step 1:**

Check the status of central IPLoA-MESH-PLC-W

The normal LED behavior should be:

- Power Line LED: Green on
- LAN LED: Green slow blinking (95% on/5% off)
- Wi-Fi LED: Green on

If Power Line LED is off then the hardware is broken, please use one of the other IPLoA-MESH-PLC-W as the central controller, connect it to 3rd party gateway via Ethernet cable. If Power Line LED is blinking green fast, the unit has no connection to other units.

If LAN LED is not correct then please check the 3rd party gateway and the Ethernet cable.

If Wi-Fi LED is not correct then please press the pairing button more 10s to do factory reset and after the device boot up, re-initialize the whole network.

#### **Step 2:**

Check the status of other IPLoA-MESH-PLC-W

The normal LED behavior should be:

- Power Line LED: Green slow blinking (95% on/5% off)
- LAN LED: Green on (Ethernet port connect to some device, such as a PC), or Off (no Ethernet link)
- Wi-Fi LED: Green on

If Power LED is off then the hardware is broken. Please replace the hardware and do pairing with central IPLoA-MESH-PLC-W again.

If Wi-Fi LED is not correct then please press the pairing button more 1s to do pairing with central IPLoA-MESH-PLC-W again.

 $\bigcirc$ on or off

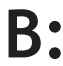

If your IPLoA-MESH-PLC-W can not communicate **B** • If your IPLoA-MESH-PLC-W can not communicate over the power line outlet, the Power line diode on the main unit will blink green fast.

Please do the following check:

Try to plug the unit into a nearby power outlet and check whether the Power line LED lights up or not.

Make sure that the unit is plugged into a wall socket and not a power strip.

Reset the device to its factory default values.

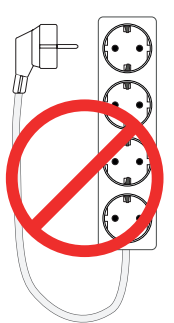

# **Installation examples**

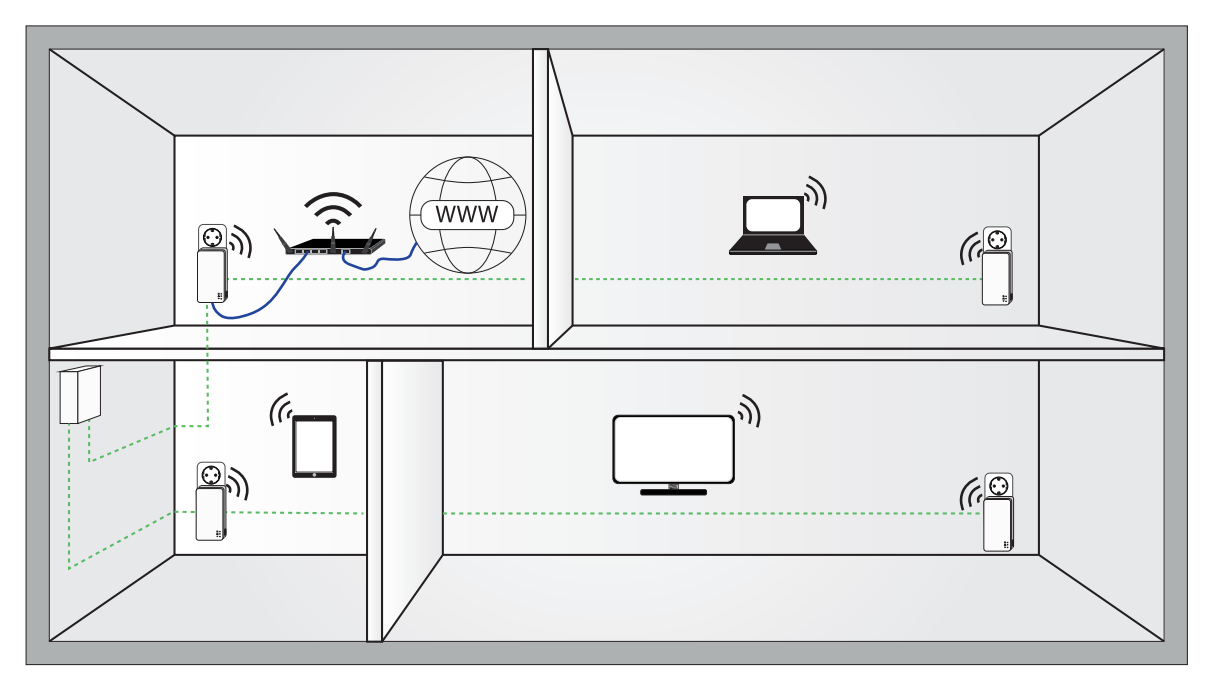

KTCOMEGA

### **Factory reset**

A factory reset of the unit will clear all settings and load default values. This means that the unit will be as "out of the box" and you have to do a new installation.

During factory reset the unit shall be plugged into a power outlet.

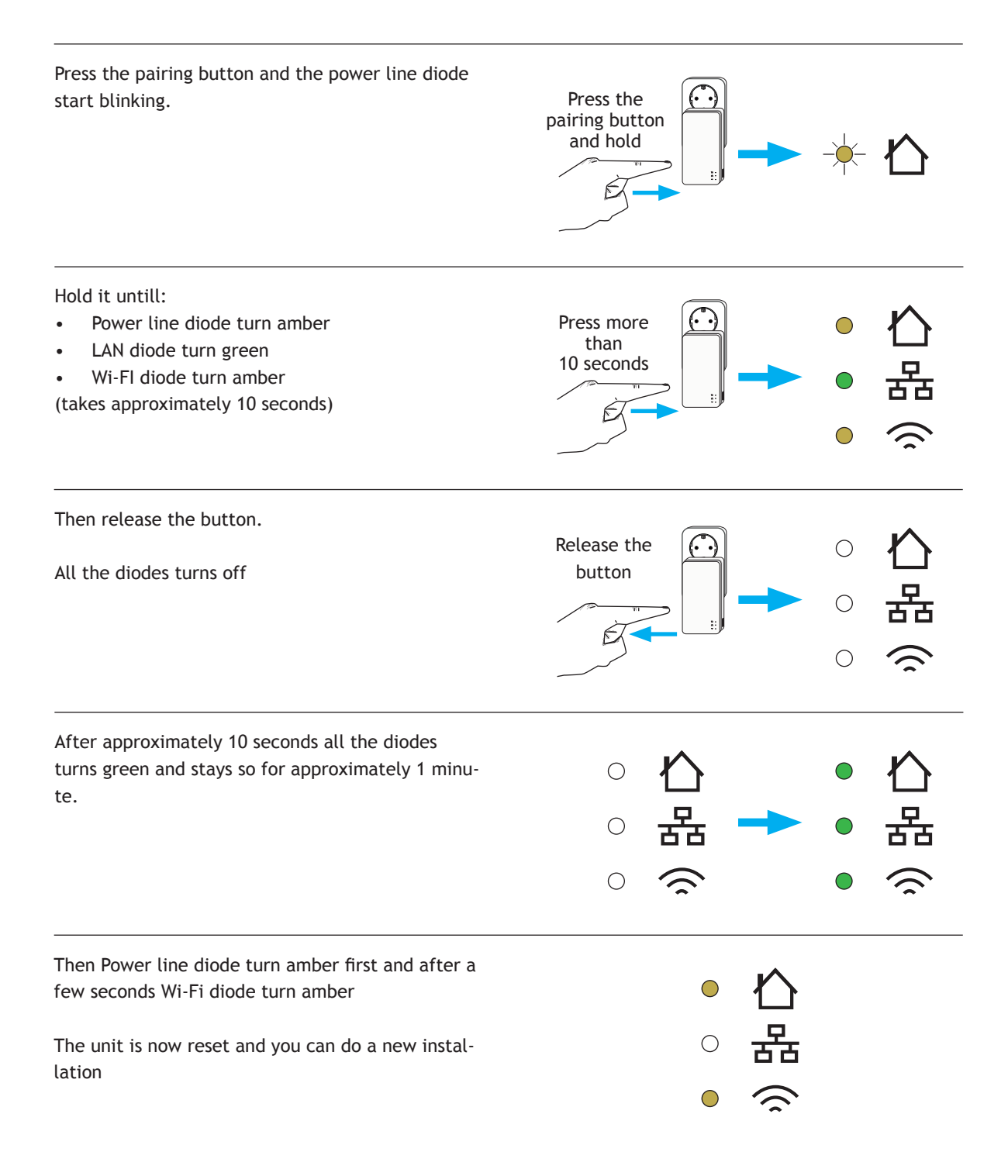